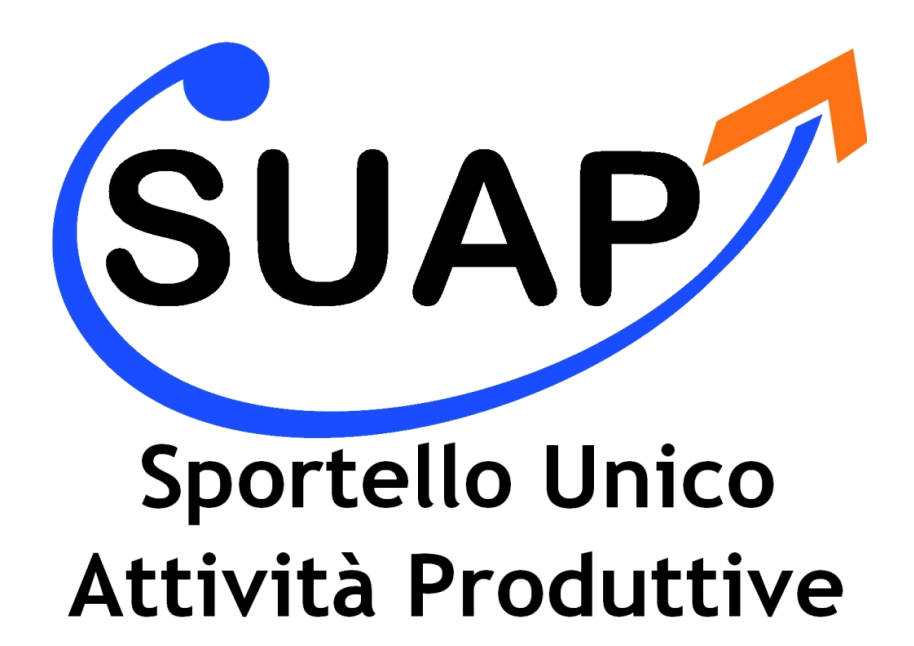

# **ASMESUAP**

# **Istruzioni per l'invio delle pratiche**

# **Indice**

# **1. Front – Office ASMESUAP**

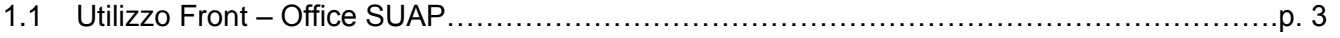

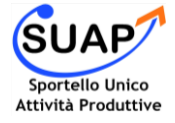

# **Front – Office ASMESUAP**

# **Utilizzo Front – Office SUAP**

Lo Sportello Unico per le Attività Produttive (SUAP) è uno strumento innovativo in grado di semplificare e concludere in minor tempo le pratiche, presso un solo ufficio. È un servizio per chi fa impresa e per chi vuole fare impresa. Il nuovo Portale dedicato al SUAP permette di avere informazioni sui servizi forniti dallo Sportello Unico, sulla tipologia dei procedimenti amministrativi autorizzativi, sull'iter e sui tempi di emissione degli atti e sugli adempimenti necessari all'avvio e gestione di una attività imprenditoriale.

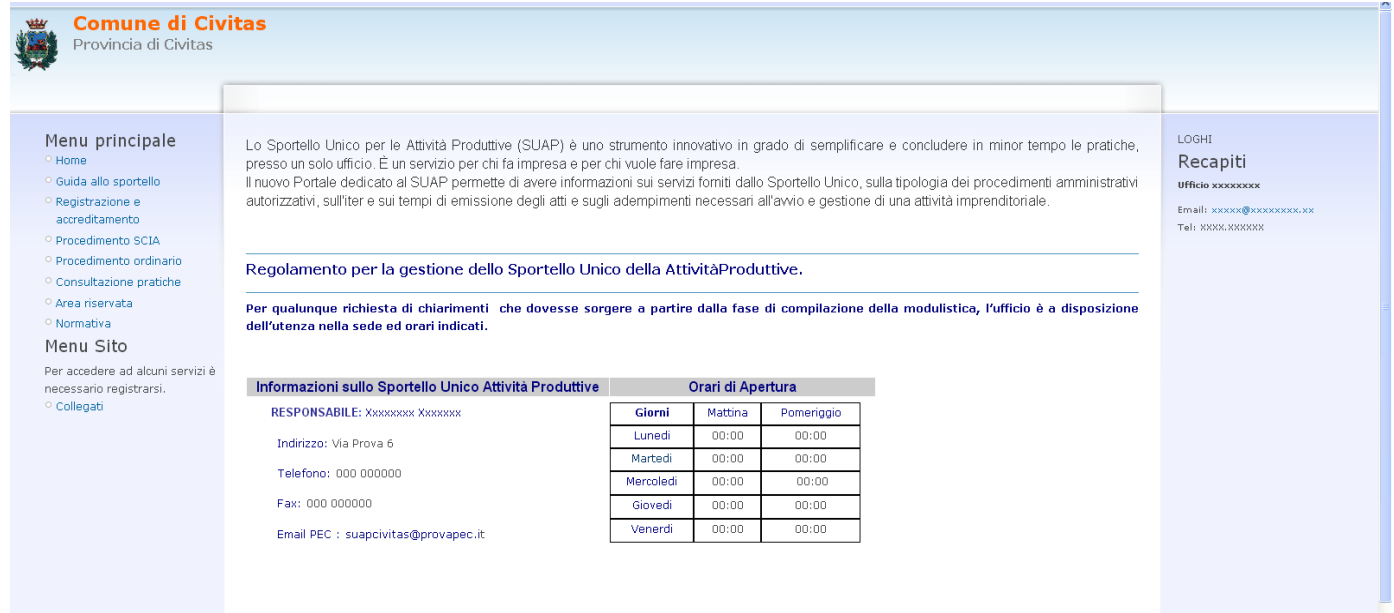

Il sito di ASMESUAP è composto da varie sezioni – menu:

### **[Home:](http://suaponline.asmez.it/comunedemo/)**

La pagine dove vengono indicate le informazioni generali dello Sportello

#### **[Guida allo sportello](http://suaponline.asmez.it/comunedemo/?page_id=21)**  $\bullet$

La pagina illustra brevemente la corretta procedura per la presentazione di istanze, dichiarazioni, segnalazioni e comunicazioni al Comune, concernenti i procedimenti che abbiano ad oggetto l'esercizio di attività produttive e la prestazione di servizi.

### **[Registrazione e accreditamento](http://suaponline.asmez.it/comunedemo/?page_id=35)**

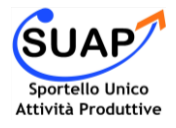

## La gestione delle pratiche informatiche tramite il back – office **BOSUAP**

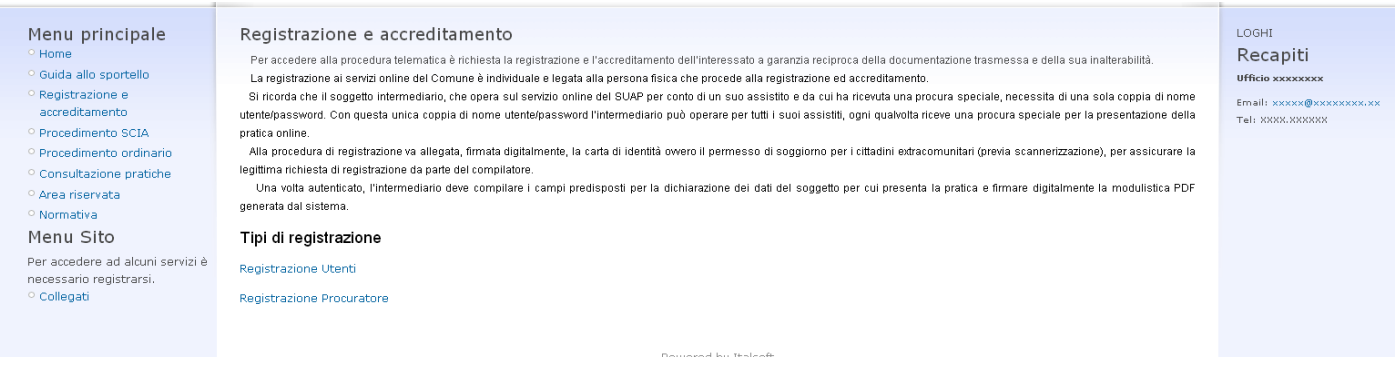

La pagine di registrazione permette di eseguire due tipi di registrazione per Utente o Procuratore.

#### *Nella pagina di registrazione vengono chiesti i dati utili per la compilazione della SCIA come il codice fiscale e la PEC.*

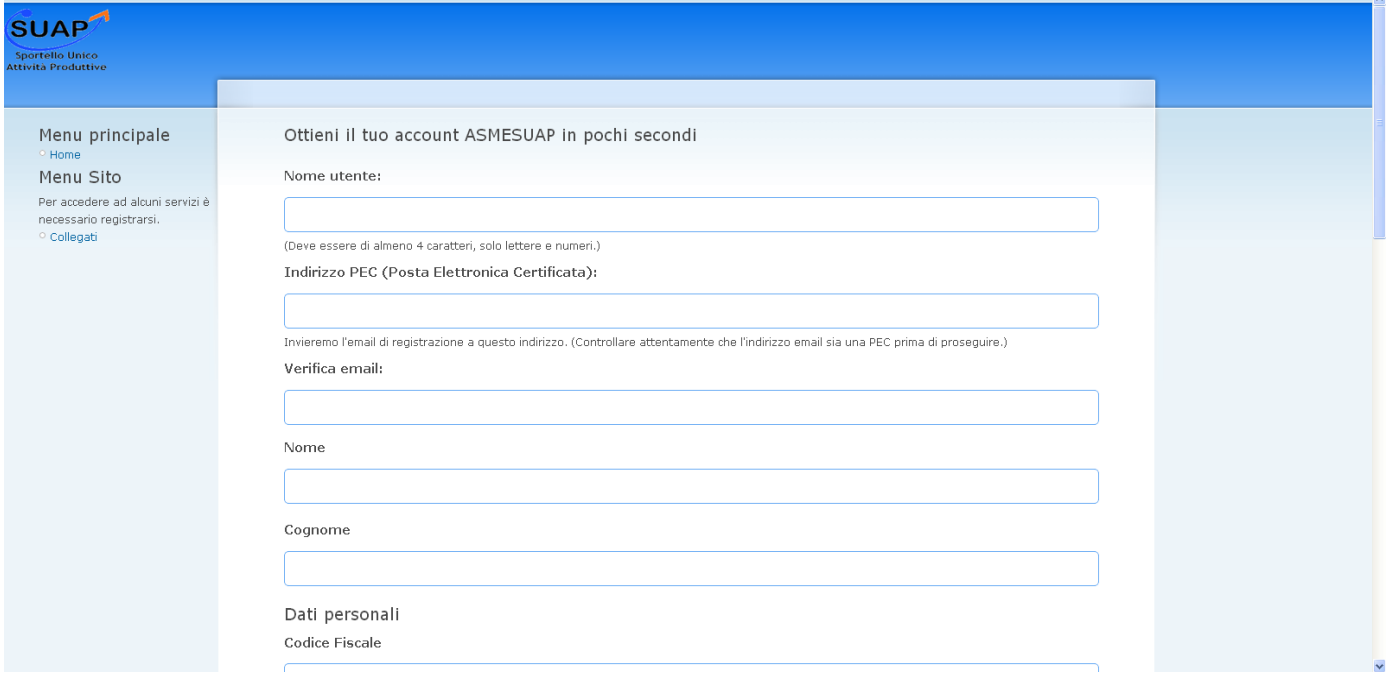

#### **[Procedimento SCIA](http://suaponline.asmez.it/comunedemo/?page_id=33)**  $\bullet$

Nella sezione dedicata al Procedimento SCIA si sono individuati i diversi settori di attività delle imprese che rientrano nelle procedure Suap ed i relativi oggetti delle possibili richieste. L'interessato deve quindi prima scegliere a quale settore appartiene e la sua attività; successivamente deve individuare l'oggetto della domanda da presentare fra quelle proposte, per poter proseguire nella procedura.

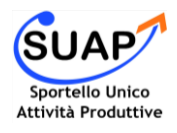

## La gestione delle pratiche informatiche tramite il back - office **BOSUAP**

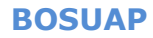

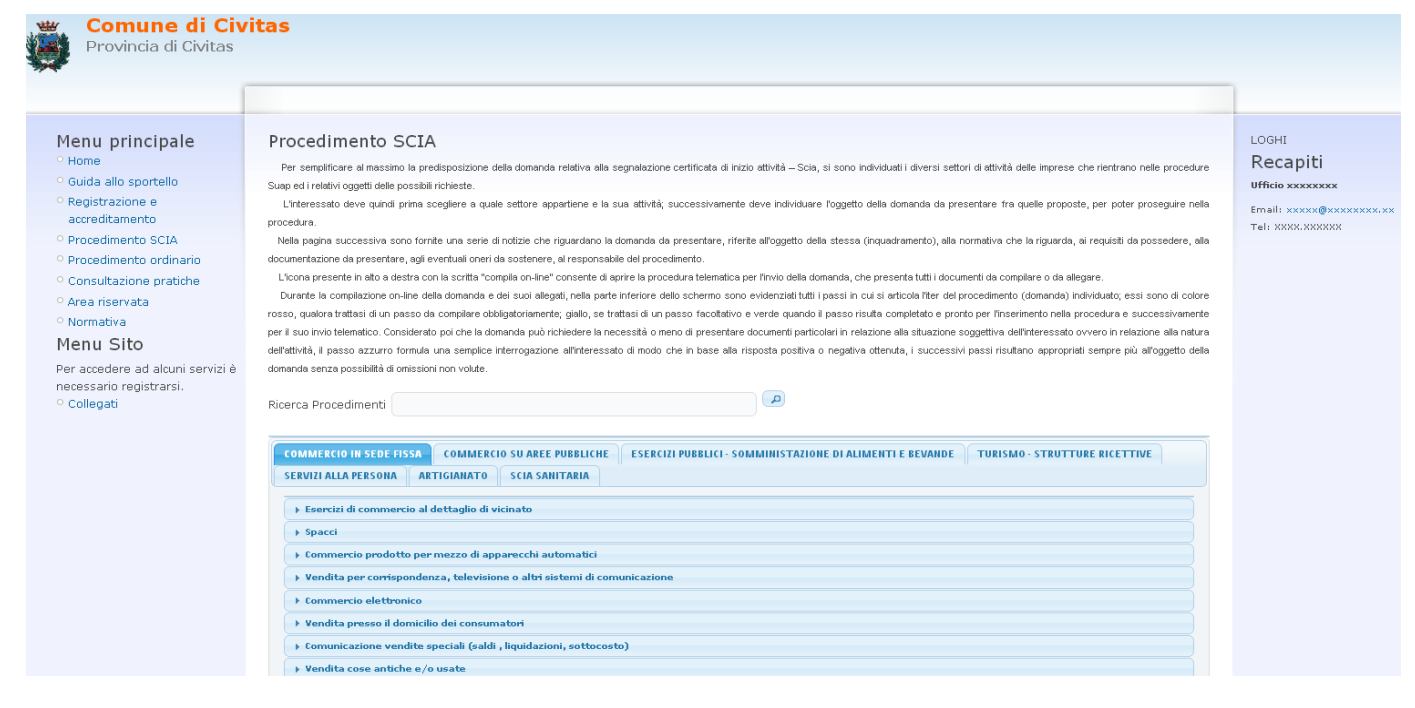

Se l'utente risulta registrato e loggato può procedere alla compilazione del procedimento ONLINE, cliccando sul titolo del procedimento, altrimenti si può scaricare tutta la modulistica relativa al procedimento dall'icona di Acrobat Reader.

#### *Per accedere ai servizi bisogna collegarsi come indicato nel MENU SITO e inserire i propri dati utente.*

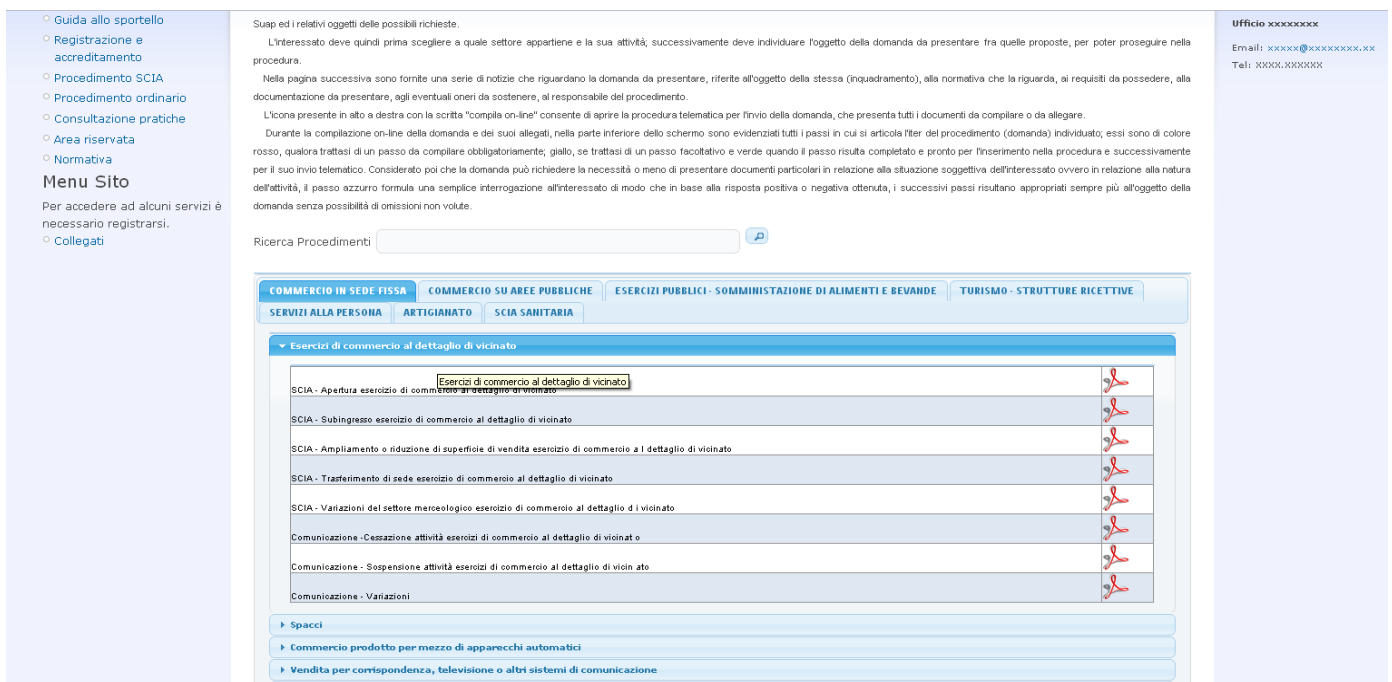

Nel caso in cui si procede alla Compilazione on Line, quindi si clicca sul titolo del procedimento, si presentano alcune informazioni relative al procedimento, come inquadramento, la normativa, e il responsabile.

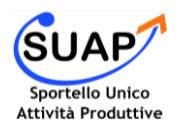

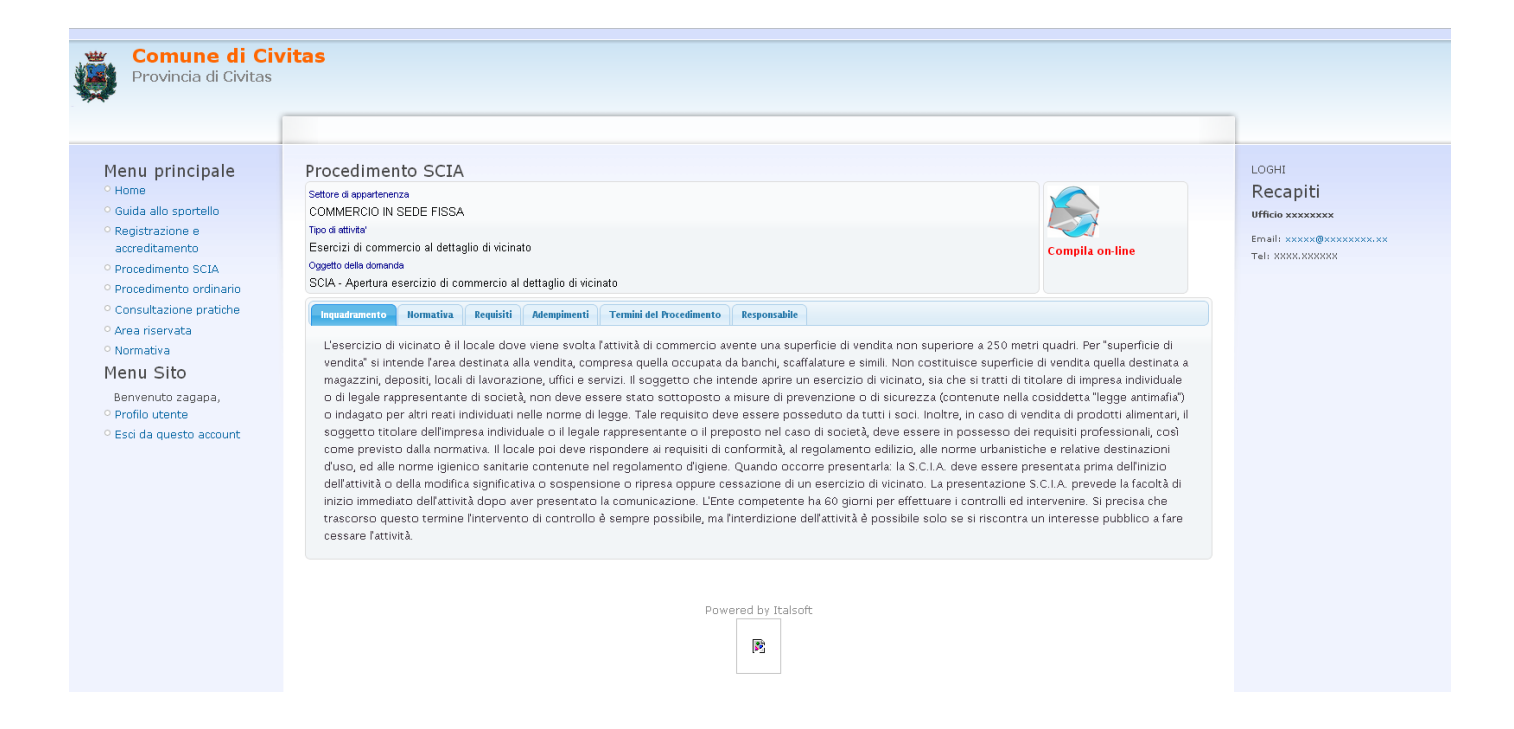

Per avviare la Compilazione on Line risulta necessario cliccare sulla busta in alto a destra:

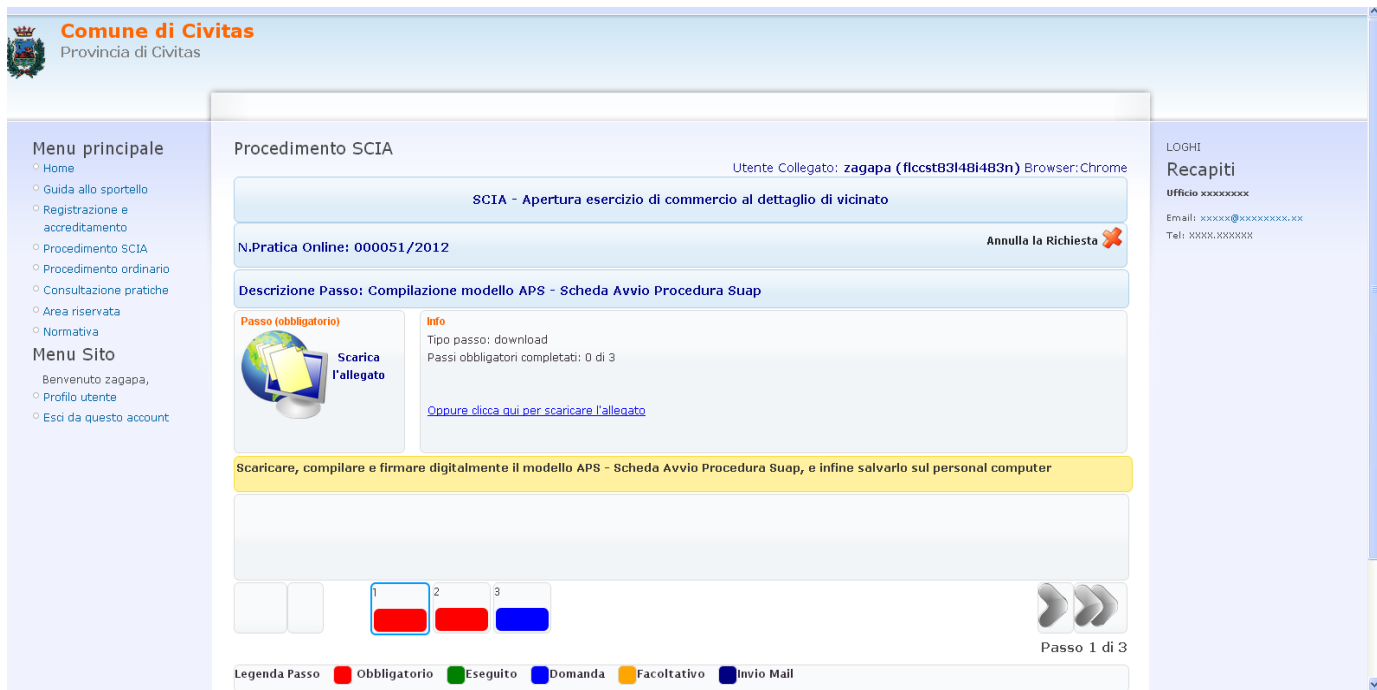

La compilazione on Line prevede l' esecuzione dei passi relativi al procedimento che si distinguono in:

- passi download dai quali si scarica la documentazione utile per la pratica
- passi upload dove si allega la documentazione
- passi domanda dove viene fatta una domanda

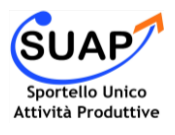

# La gestione delle pratiche informatiche tramite il back – office **BOSUAP**

*Questi passi possono essere obbligatori se rossi e non obbligatori se gialli.* 

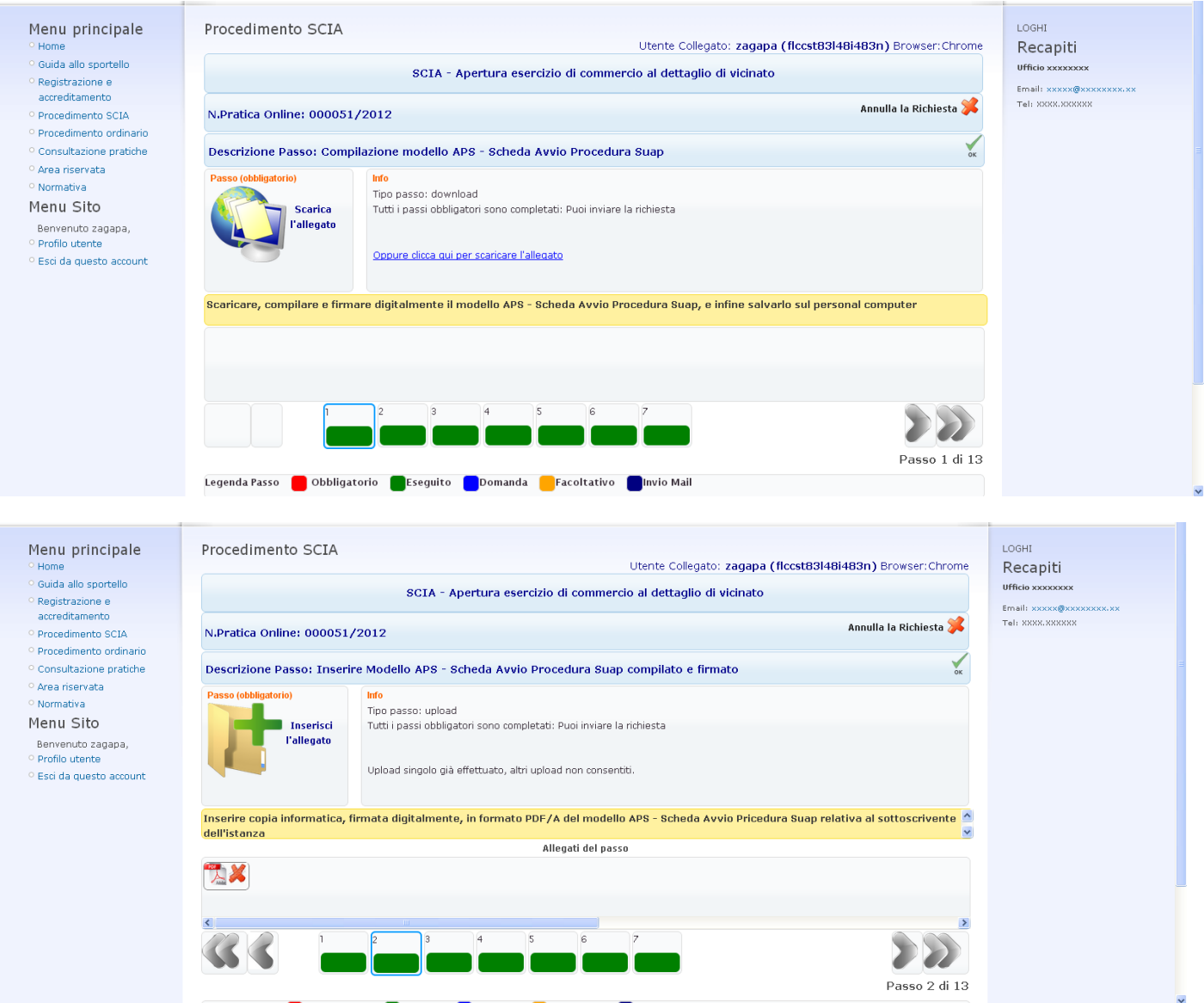

Dopo aver completato tutti i passi viene inviata la richiesta dal tasto indicato con la busta della lettera**:** 

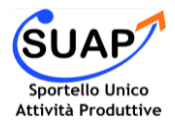

## La gestione delle pratiche informatiche tramite il back – office **BOSUAP**

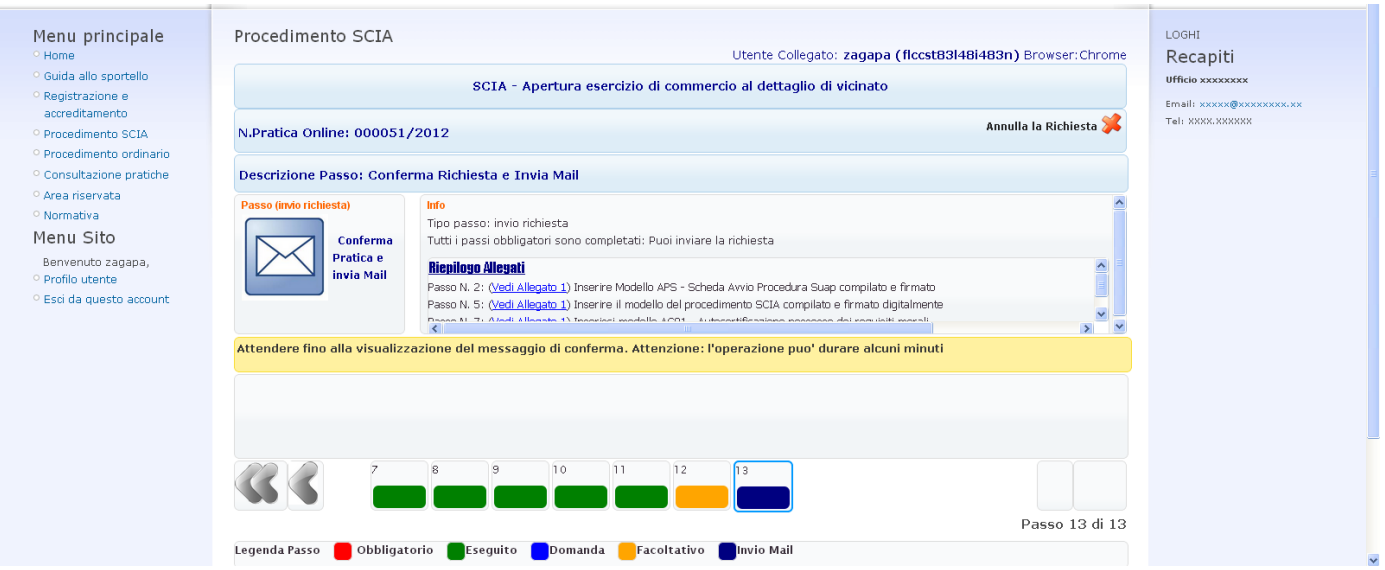

#### **[Procedimento ordinario](http://suaponline.asmez.it/comunedemo/?page_id=28)**  $\bullet$

Nella pagina relativa al procedimento ordinario viene utilizzata la stessa procedura del procedimento Scia, per la compilazione della domanda ed il suo invio telematico, con la differenza però che spetta direttamente al compilatore riempire di contenuto la domanda ed i relativi allegati.

#### **[Consultazione pratiche](http://suaponline.asmez.it/comunedemo/?page_id=18)**  $\bullet$

Nella sezione relativa alla consultazione delle pratiche l'utente debitamente loggato può consultare le pratiche inoltrate al SUAP.

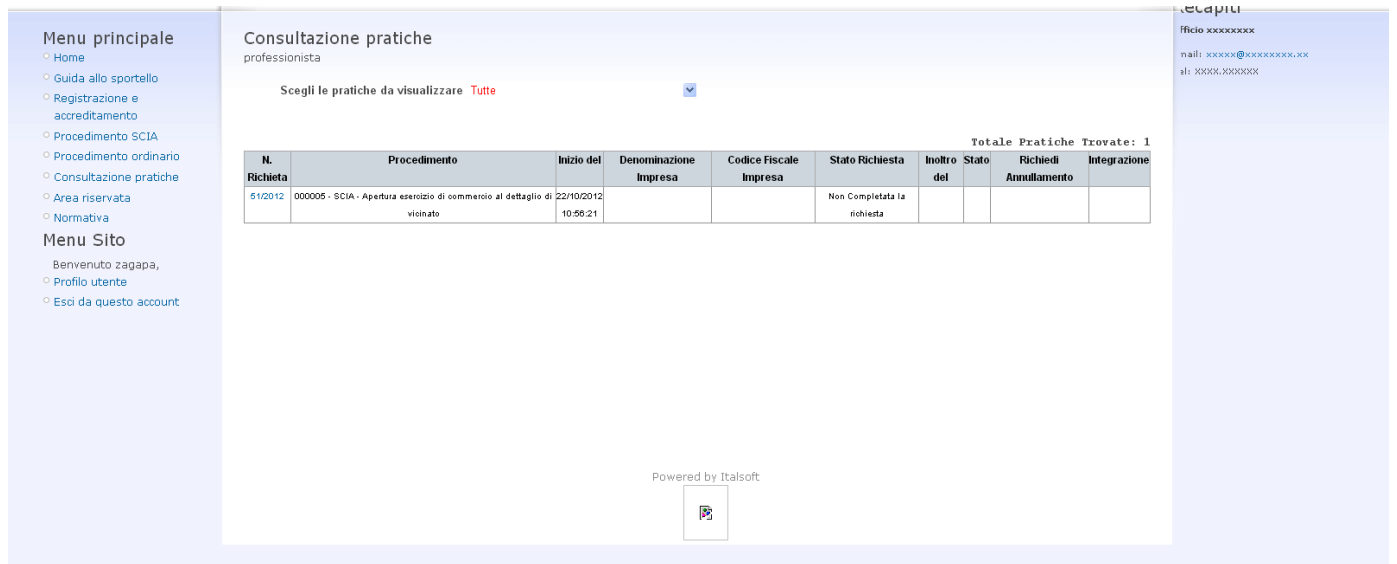

#### **[Normativa](http://suaponline.asmez.it/comunedemo/?page_id=81)**   $\bullet$

Nella pagina Normativa è indicata La Normativa di riferimento per Il SUAP

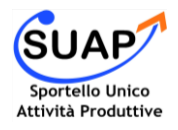